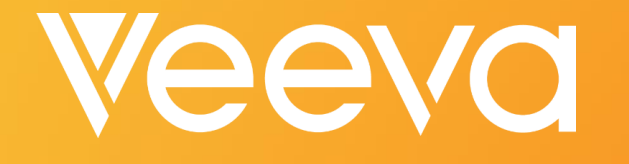

#### Vault 101 Training

Lalana Dararutana, R&D Sr. Consultant Heather McHugh, R&D Sr. Consultant

### What You'll Learn Today

- **An Introduction to Vault**
- **Logging In**
- **Uploading/Finding Documents**
- **Managing Documents with Workflows**
- **Reports & Dashboards Basics**
- **Using Vault Help**

### Today's Session

- **An interactive session where you can try Vault for yourself**
- **Use the search filters and see how they differ from folder navigation**
- **Get your questions answered about Vault capabilities**
- **Explore how processes could change with your business partners on Vault**

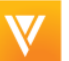

## **Introduction to Vault**

### The Consumer Web Works for Consumers…

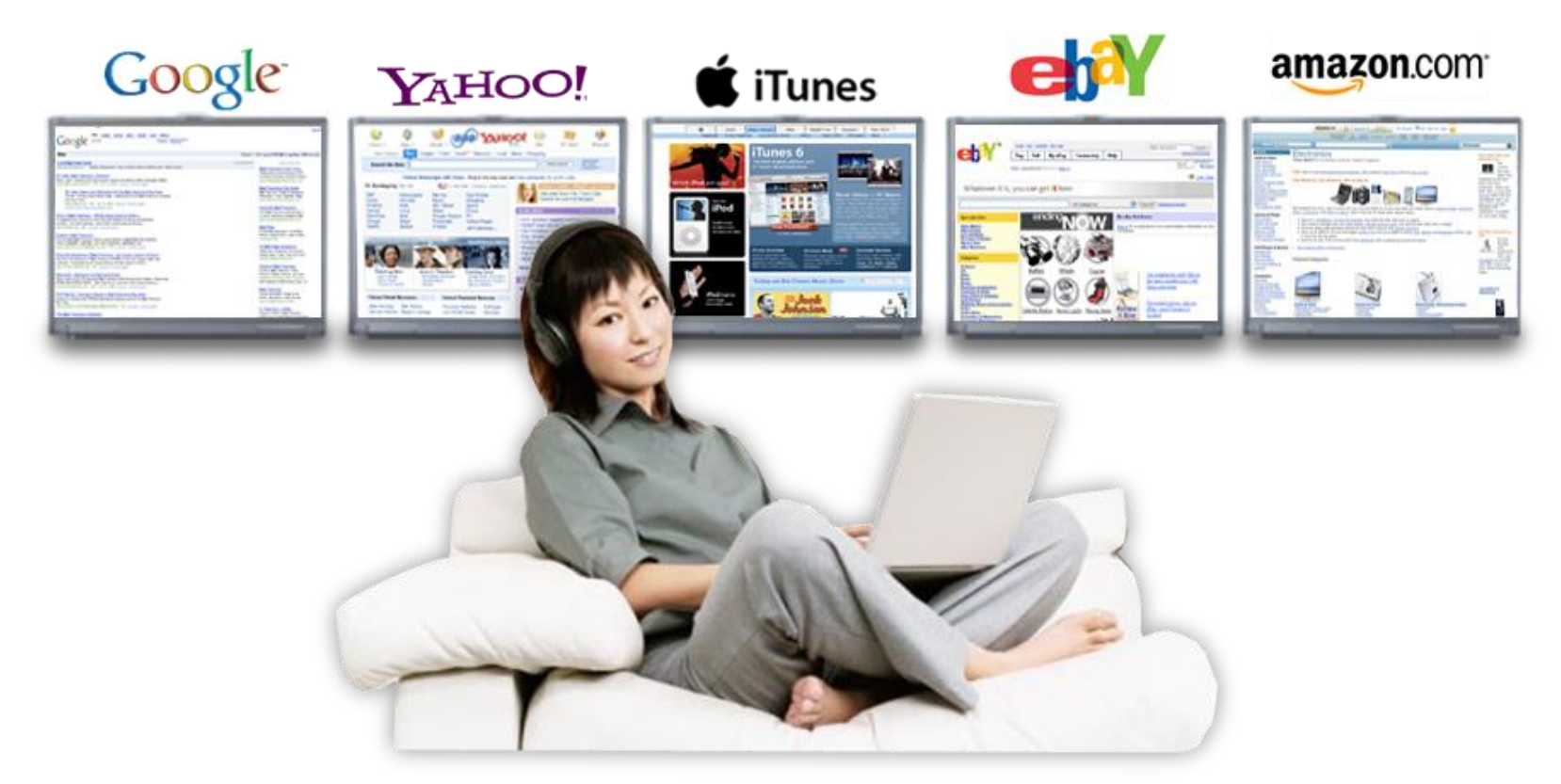

#### **…who then go to work, and get tortured by technology**

V

### Veeva Vault

Regulated content management platform and applications built for life sciences

Consumer-web ease-of-use Cloud pace of innovation IQ/OQ validated, PQ ready . . . . . . . .

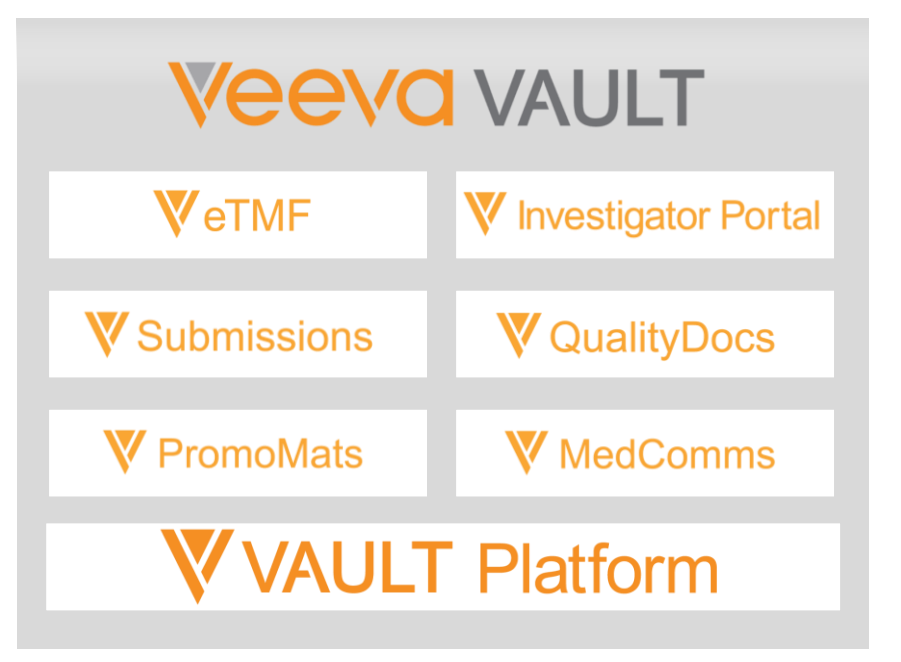

### Veeva Development Suite

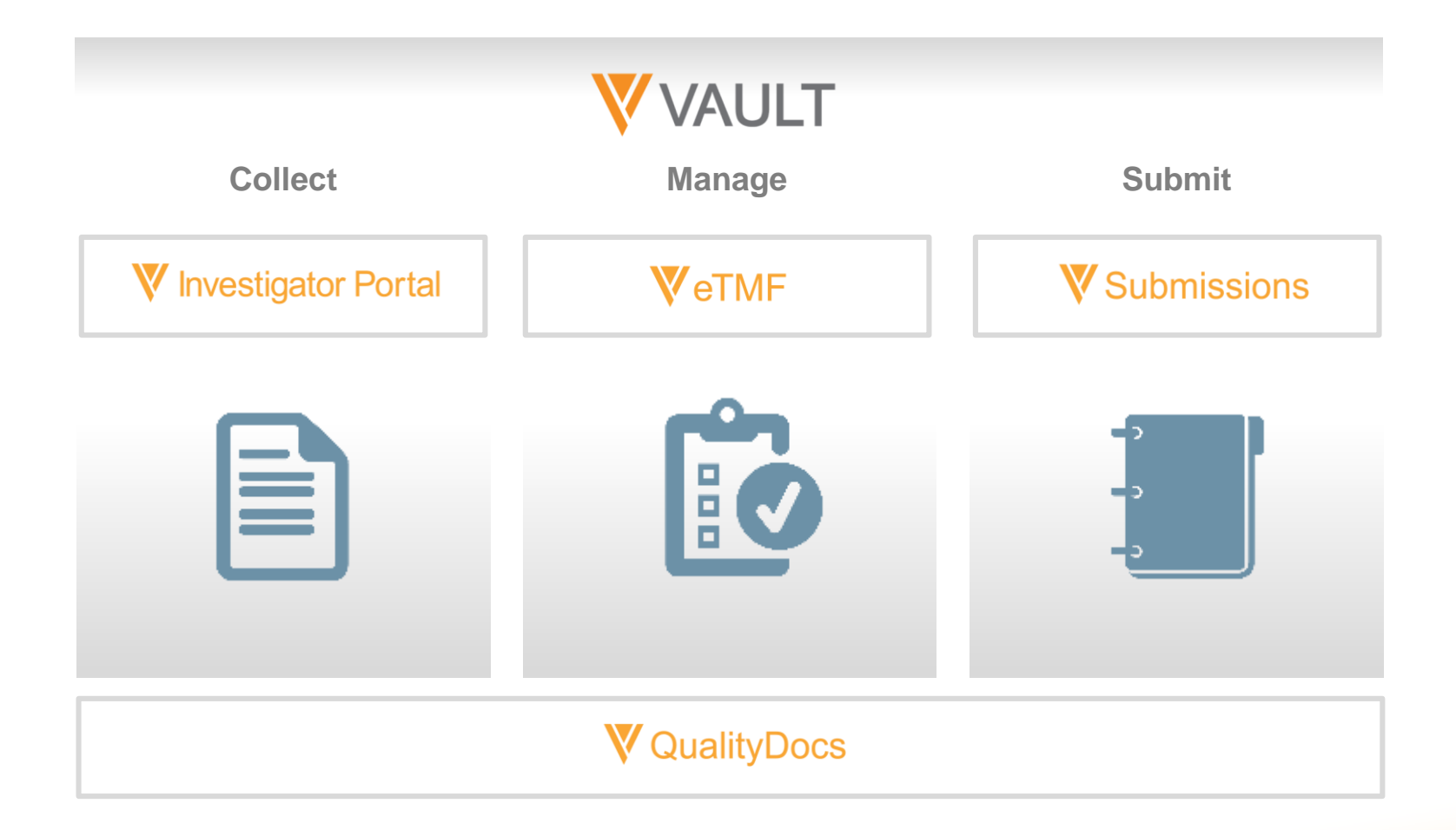

 $\boldsymbol{\nabla}$ 

## **Lesson 1: Logging In**

Logging in to Vault Orientation to the Interface

### Logging In to Vault

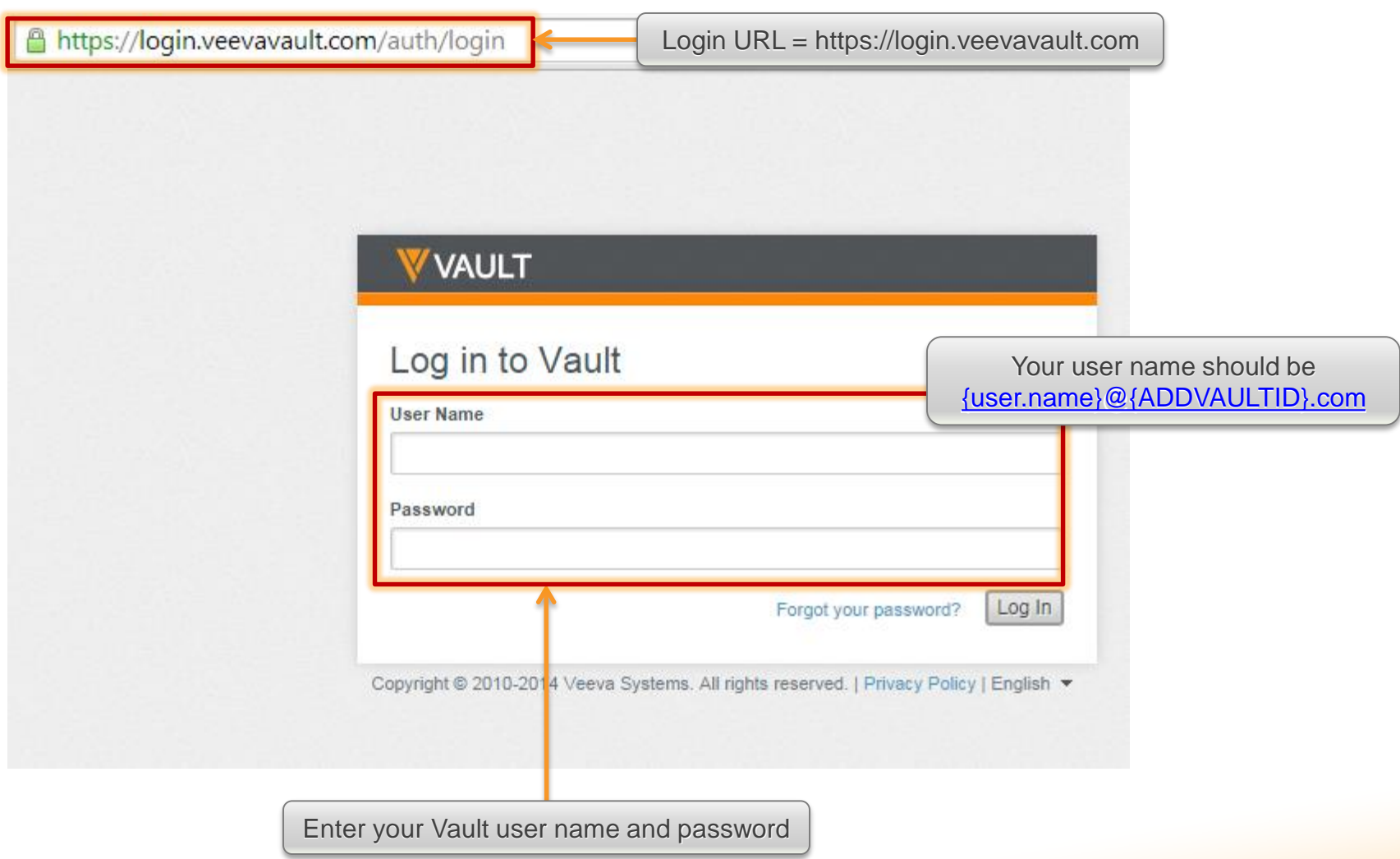

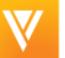

### Exercise: Logging In

- **Log in to the system**
- **View the home page**
	- My tasks
	- Available tasks
	- **Notifications**
- **View the library**
- **View a document**

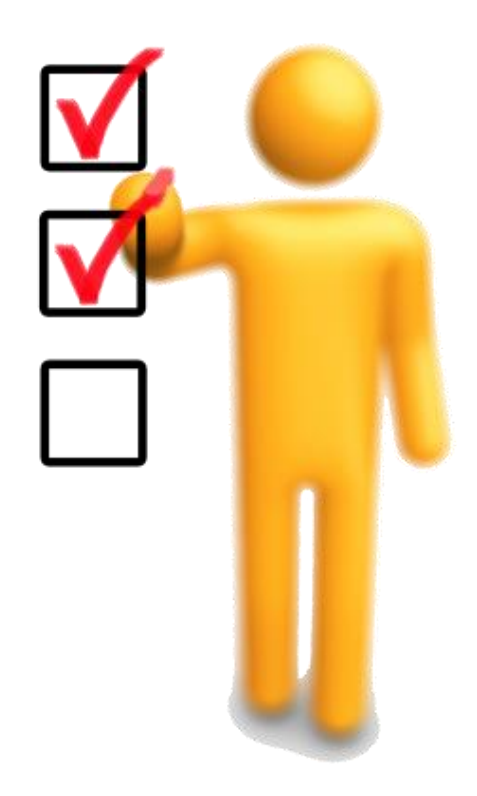

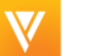

### **Lesson 2: Uploading & Finding Documents**

Understanding Documents Uploading Content Finding Content

### Understanding Documents

- **Document** a generic term used to describe any content within a document management system
- **Document types** identify the content based on the subject and function of the document
	- Example: Principal Investigator CV, Protocol, SOP

### What Makes up a Document

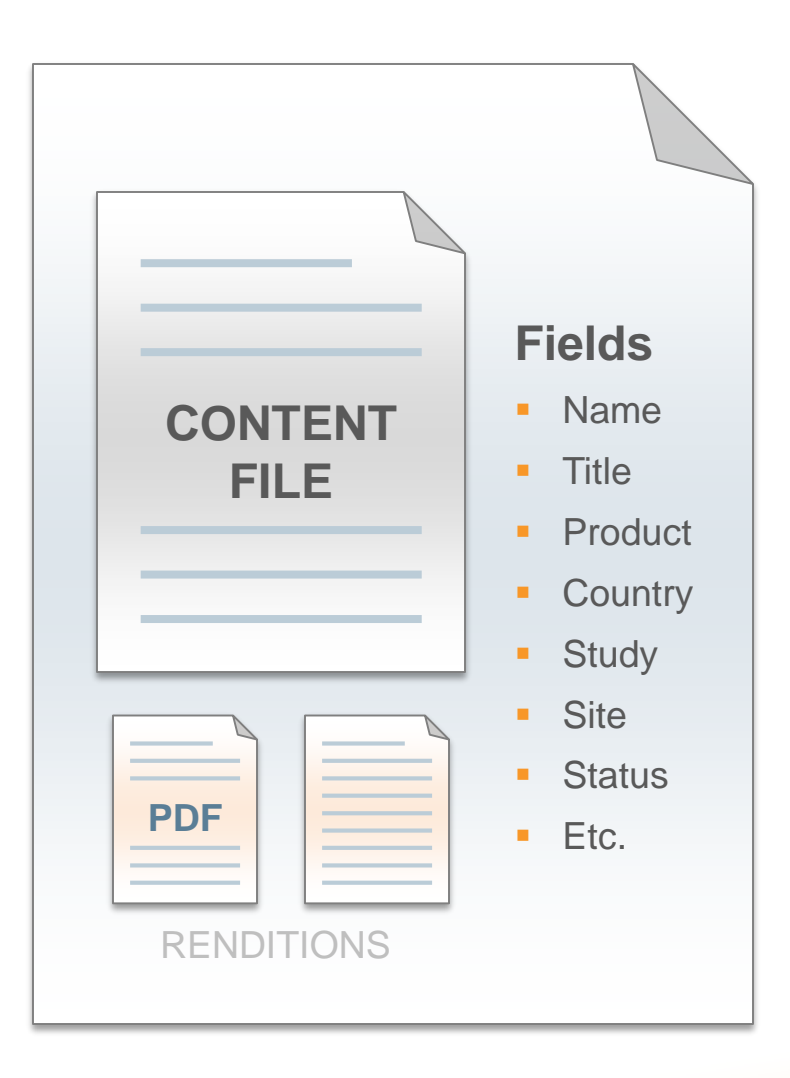

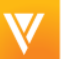

### Uploading Content

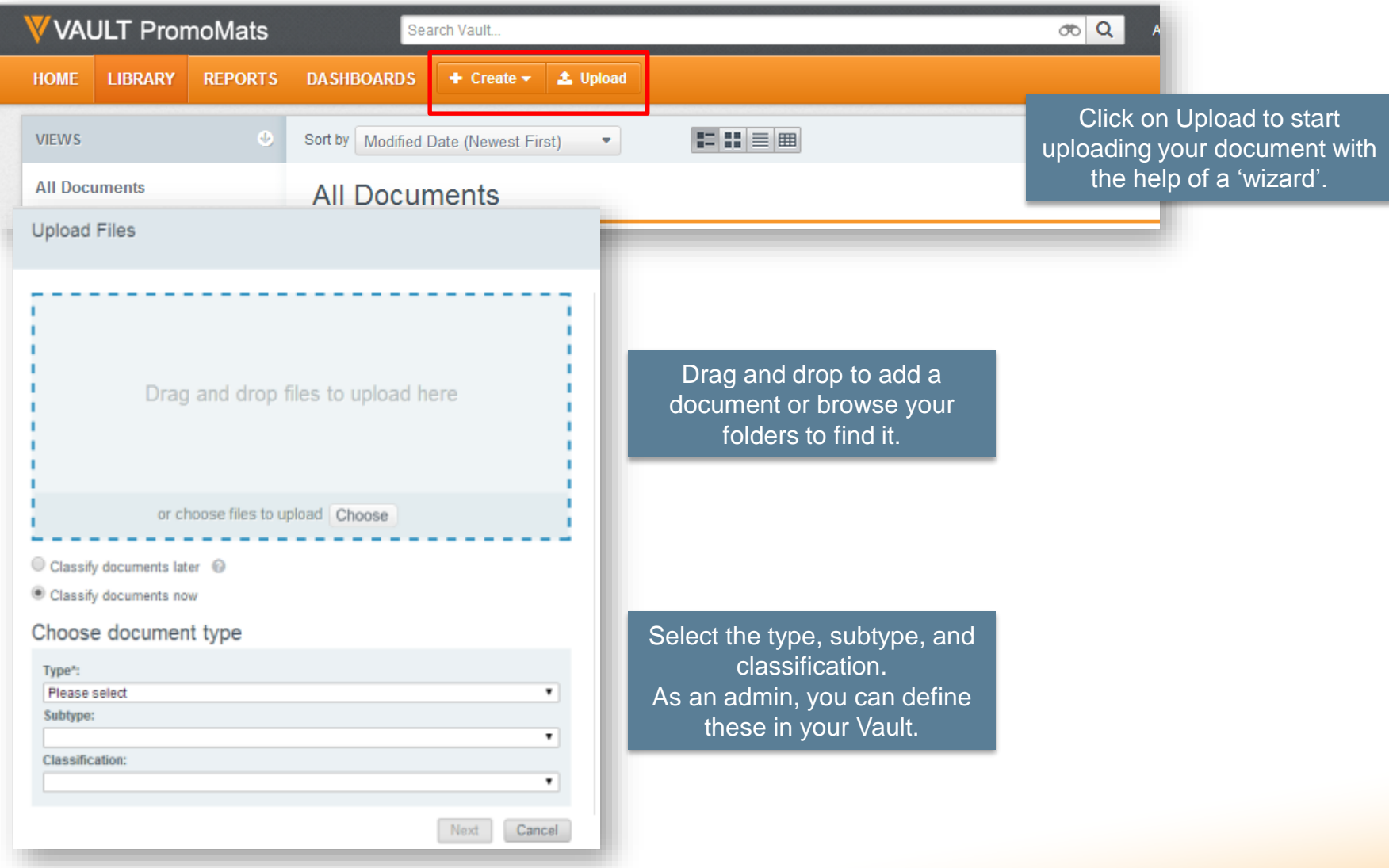

 $\boldsymbol{\nabla}$ 

### Exercise: Uploading / Finding Content

#### **Add content to Vault**

- **Upload new document**
- **Create document from template**
- **Populate document fields**
- Download the source document
- **Download the viewable rendition**
- Check in / check out

#### **Locate document**

- **Navigate library**
- **Using search**
- **Filters**
- **Add favorites**

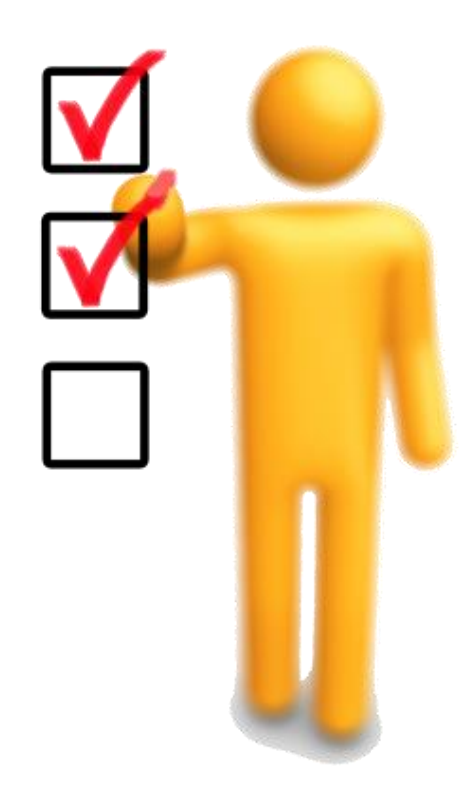

### **Lesson 3: Managing Documents With Workflows**

Reviewing a Document

Using Annotations

Comparing Versions

Approving a Document w/ 21 CFR Part 11 Compliant e-signature

### What Is a Workflow?

- **Workflows define a set of tasks assigned to users**
- **Task recipients need to perform a specific action (e.g., review this document)**
- **Assigned tasks are displayed in your Vault task list, and notifications are sent via email**

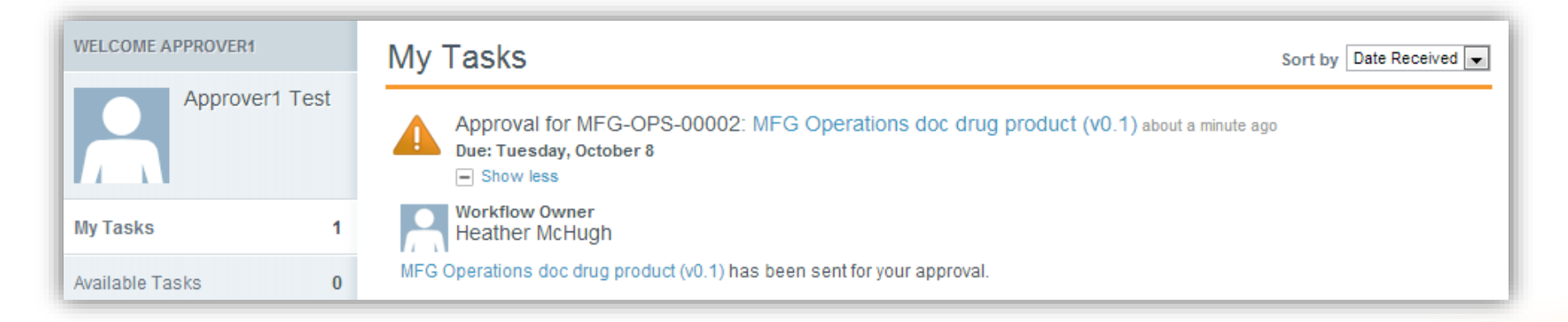

### Relationship of Lifecycles & Workflows

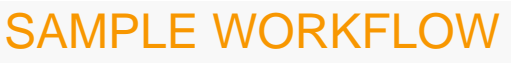

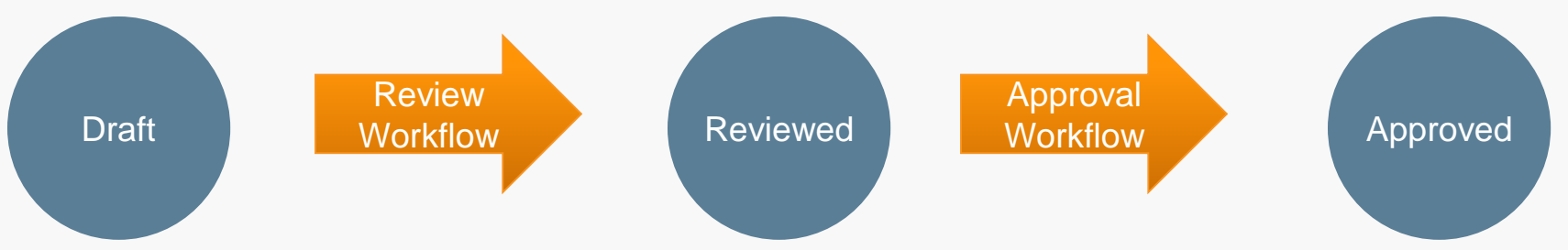

Norkflows **Workflows**

- **EXECCOCLE** States are stopping points for your documents in their workflow
- **Lifecycles provide clear status for** where your document is in the overall process
- **EXECCOCLE** States drive special actions in your workflow:
	- Security changes
	- Setting of dates
	- Changing cycle counts
- **Workflows define the process** that the document takes to get between lifecycle states
- **Workflows define the tasks** necessary to move the document forward
- **Workflows typically consist of** multiple tasks between lifecycles

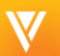

### Review and Approval Workflows

ū

- **The owner sends a document for review and/or approval**
- **Review is typically used for informal feedback, annotations**
- **Approval is used to formally approve a document with e-signature**
- **Workflow participants, task instructions, and due dates can be specified when starting a workflow**

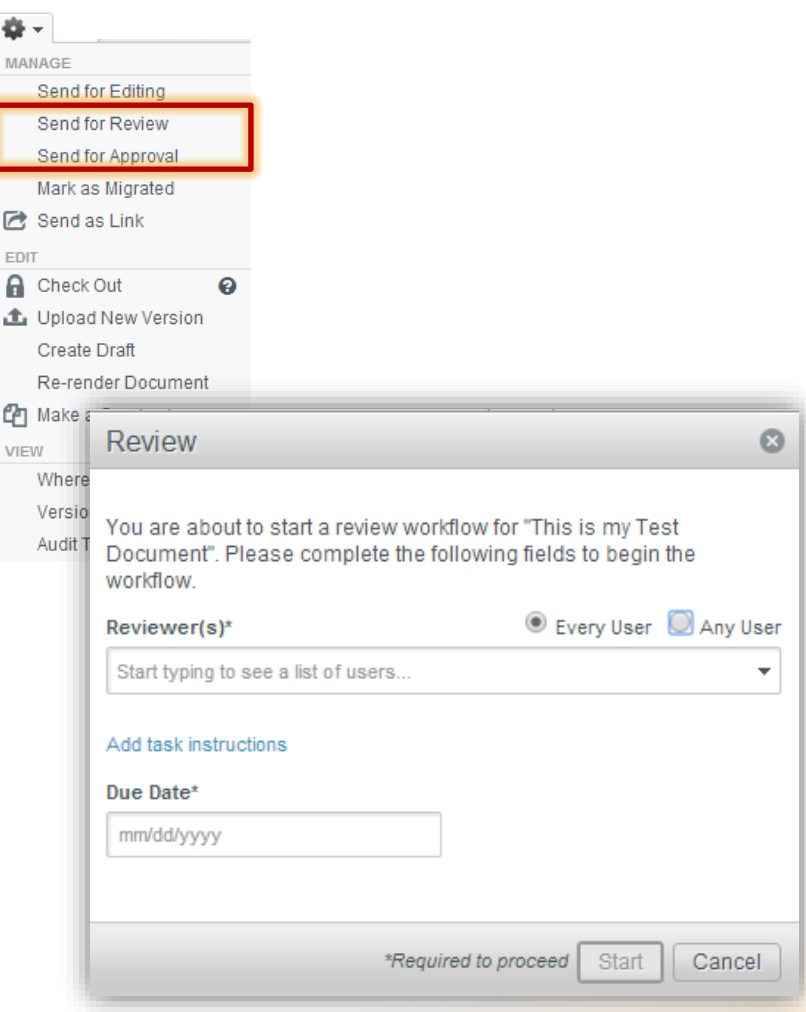

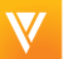

### Exercise: Review/Approve a Document

#### **Reviewing a document**

- Send document for review
- Complete the review task by:
	- Comparing versions
	- **Adding/responding to annotations**
	- Completing the task

#### **Approving a document**

- Send document for approval
- Complete the approval task by providing your e-signature

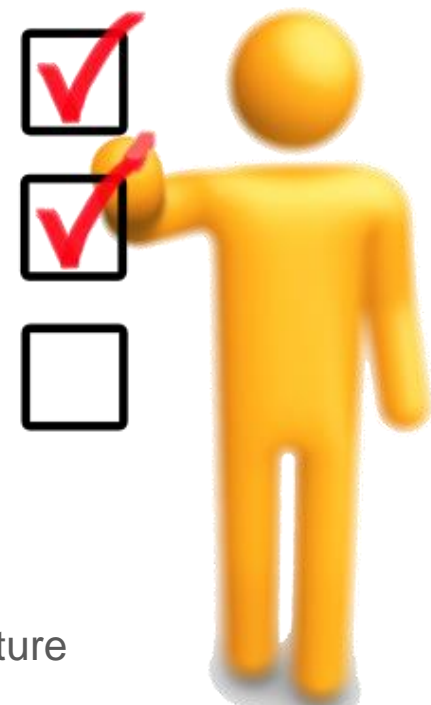

### **Lesson 4: Reports & Dashboards Basics**

Overview of Reports & Dashboards

Creating a Report

Creating a Dashboard

### What Are Reports and Dashboards?

### **Reports provide a way to answer business questions about your processes in vault:**

- Gather relevant data and construct a visual representation for review
- **Highlight:** 
	- Which documents need attention
	- Which state of processing documents may be in
	- Historical insights of past reviews, approvals, and much more

#### **Dashboards provide an at-a-glance view of reports**

 **Organize, analyze, and share this data in Vault with any authorized user**

### Types of Reports and Format

#### **P** Document

 Reports on documents leveraging fields and document metadata (e.g., document status, expiration date, type/subtype/classification, etc.)

#### **Workflow**

■ Report on workflow and/or task information (e.g., performance metrics, completion dates, etc.)

#### **Report format**

- Tabular
	- Shows properties in columns and individual records in rows
- Matrix
	- Shows properties in both columns and rows, and performs summary calculations in the cells

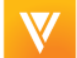

### Exercise: Creating Reports & Dashboards

#### **Learning about reports**

- Create a report
	- **Matrix, workflow, or document**
- Share a report

#### **Learning about dashboards**

- Create a dashboard
- Share a dashboard

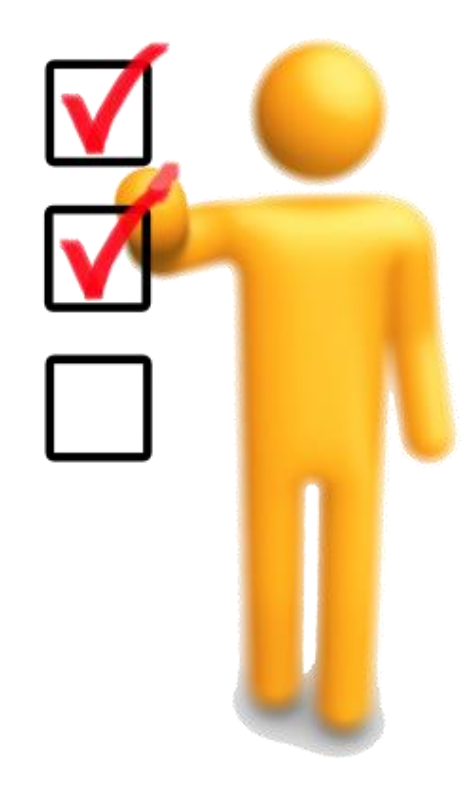

### **Lesson 5: Using Vault Help**

### Vault Help Page

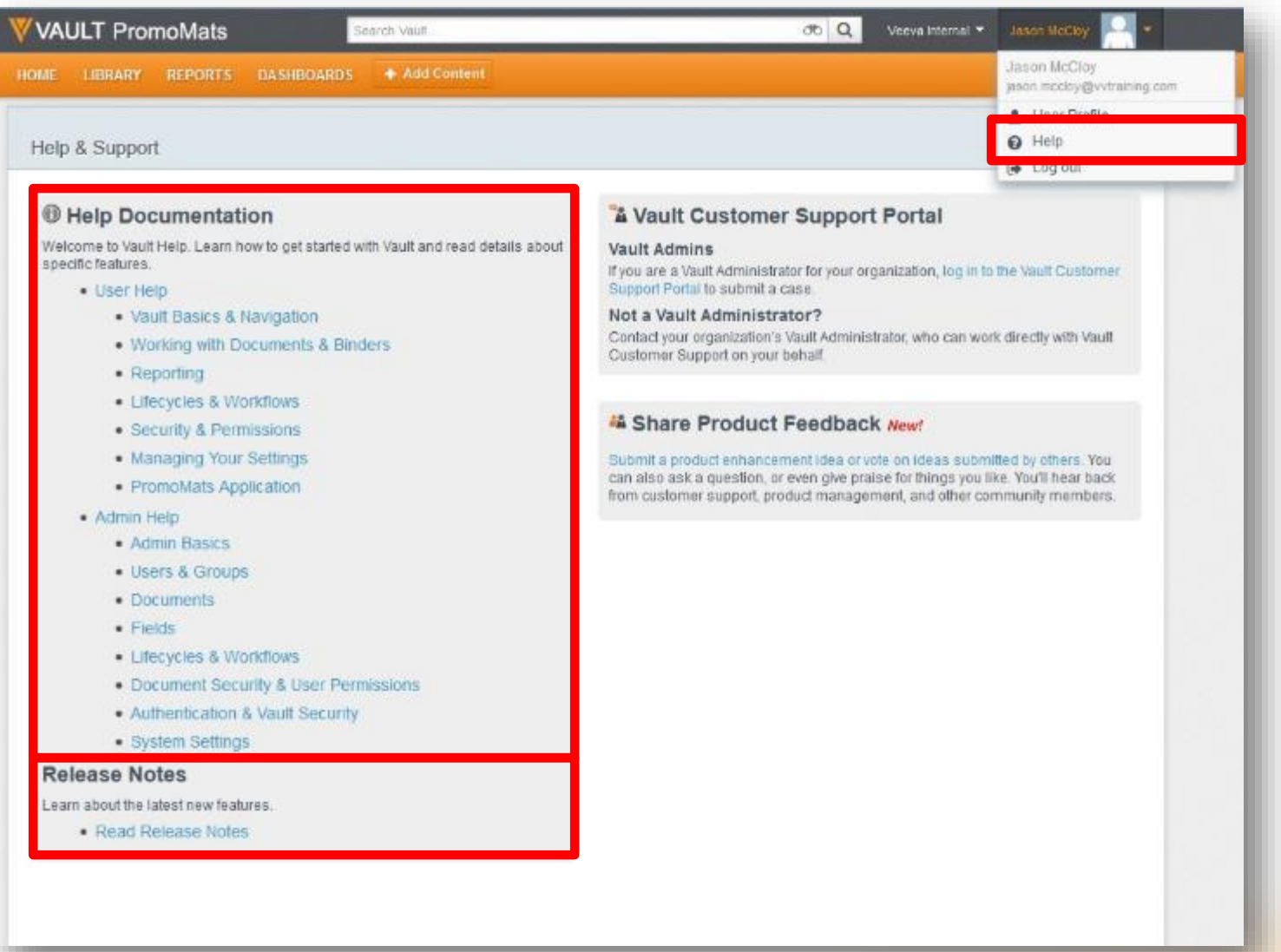

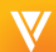

### Vault Online Help Files

#### **Veeva Vault includes access to help documentation**

- **Provides written details** about specific features, as well recorded sessions
- **Describes the latest features** in visual, easy-to-read, release notes

#### **Reporting Overview**

Vault reports make it easy to answer important business questions about your vault. You can use reports to organize, analyze, and share any data related to your documents and processes.

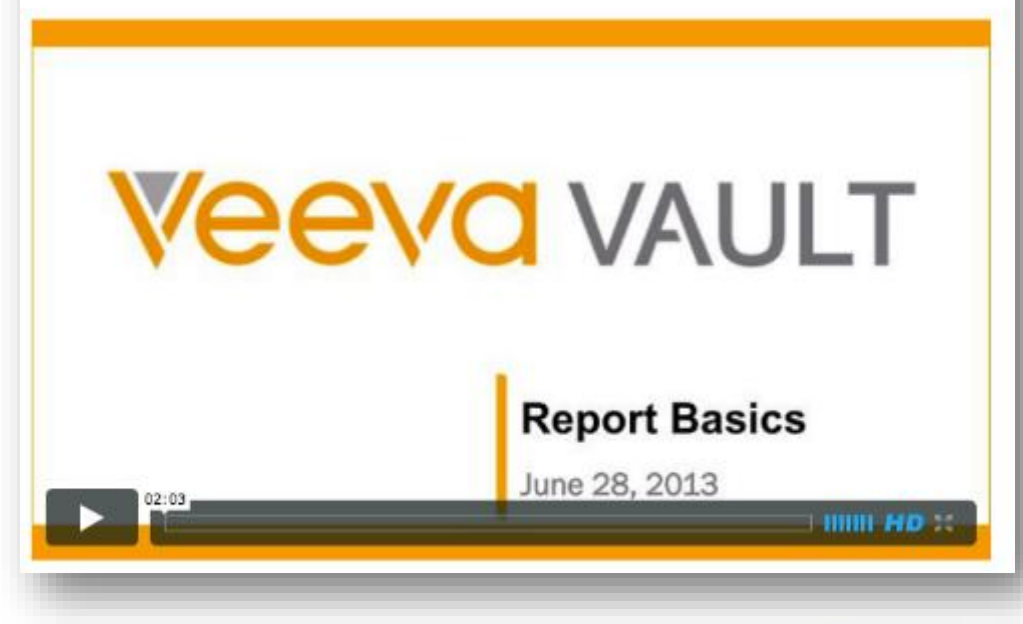

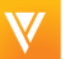

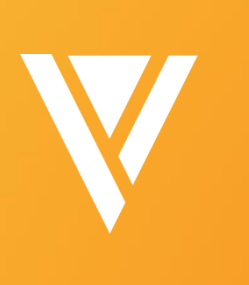

**Questions** 

### **Complete the session survey with the Veeva app**

## **Thank you**

#### Search "Veeva" in app store Password: rdsummit

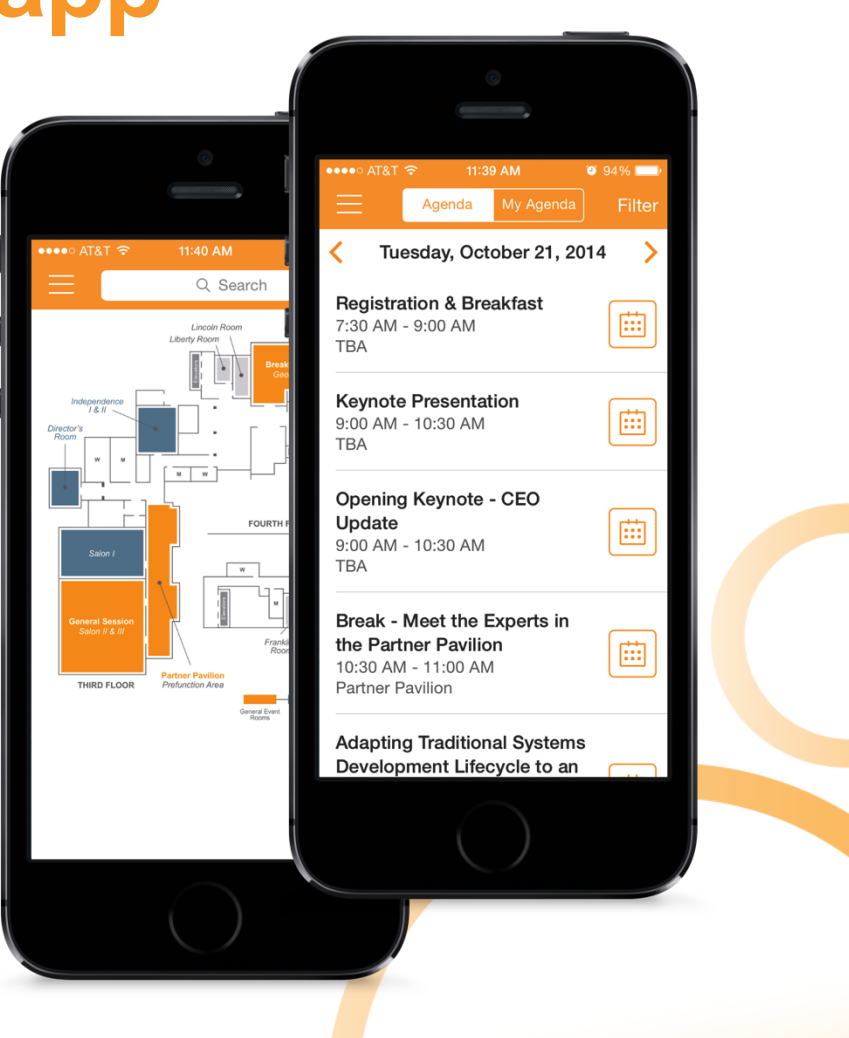

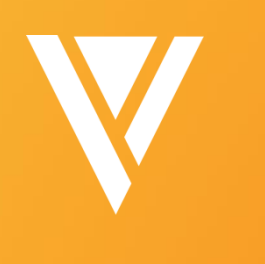

# Thank You

**Lalana Dararutana** Lalana.Dararutana@veeva.com

**Heather McHugh** Heather.McHugh@veeva.com